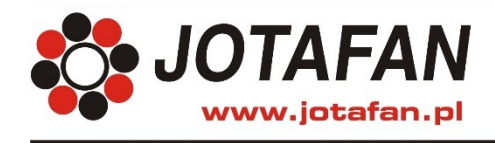

# **VIRGO - ustawienia**

## **1. Konfiguracja czujników i modułów**

Poniżej są przedstawione informacje na temat ustawienia modułów i czujników pracujących na magistrali komunikacyjnej RS-485 oraz czujników TEMP-201 do współpracy ze sterownikiem VIRGO. Szczegółowe informacje o poszczególnych modułach i czujnikach są zawarte w ich dokumentacjach.

#### **1.1. Czujnik TEMP-201**

Aby czujnik TEMP-201 współpracował z sterownikiem VIRGO należy ustawić mikroprzełączniki w czujniku zgodnie z poniższą tabelą.

|     | <b>Numer</b><br>mikroprzełącznika | <b>Opis</b>     |
|-----|-----------------------------------|-----------------|
|     |                                   | Numer czujnika  |
| ON  | ΟN                                | czujnik numer 1 |
| off | ON                                | czujnik numer 2 |
| ON  | off                               | czujnik numer 3 |
| ∩ff | off                               | czujnik numer 4 |

**Tabela nr 1** *Funkcje mikroprzełączników w czujniku TEMP-201*

#### **1.2. Czujnik TEMP-485**

Aby czujnik TEMP-485 współpracował z sterownikiem VIRGO należy ustawić mikroprzełączniki w czujniku zgodnie z poniższą tabelą.

|           | Numer mikroprzełącznika |           |           | <b>Opis</b>      |
|-----------|-------------------------|-----------|-----------|------------------|
| 1         | 2                       | 3         | 4         | Numer czujnika   |
| off       | off                     | off       | off       | czujnik numer 1  |
| <b>ON</b> | off                     | off       | off       | czujnik numer 2  |
| off       | ON                      | off       | off       | czujnik numer 3  |
| ON        | <b>ON</b>               | off       | off       | czujnik numer 4  |
| off       | off                     | <b>ON</b> | off       | czujnik numer 5  |
| <b>ON</b> | off                     | <b>ON</b> | off       | czujnik numer 6  |
| off       | <b>ON</b>               | <b>ON</b> | off       | czujnik numer 7  |
| <b>ON</b> | <b>ON</b>               | <b>ON</b> | off       | czujnik numer 8  |
| off       | off                     | off       | <b>ON</b> | czujnik numer 9  |
| <b>ON</b> | off                     | off       | <b>ON</b> | czujnik numer 10 |
| off       | ON                      | off       | <b>ON</b> | czujnik numer 11 |
| <b>ON</b> | <b>ON</b>               | off       | <b>ON</b> | czujnik numer 12 |
| off       | off                     | <b>ON</b> | ON        | czujnik numer 13 |

**Tabela nr 2** *Funkcje mikroprzełączników w czujniku TEMP-485*

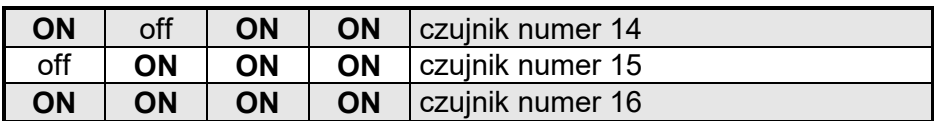

## **1.3. Czujnik RHT-01-GN i RHT-PSR**

Aby czujnik współpracował z sterownikiem VIRGO należy ustawić mikroprzełączniki w czujniku zgodnie z poniższą tabelą.

|     |                |     | Numer mikroprzełącznika | <b>Opis</b> |           |     |     |                  |
|-----|----------------|-----|-------------------------|-------------|-----------|-----|-----|------------------|
| 1   | $\overline{2}$ | 3   | 4                       | 5           | 6         | 7   | 8   | Numer czujnika   |
| off | off            | off | off                     | off         | ON        | off | off | czujnik numer 1  |
| ON  | off            | off | off                     | off         | <b>ON</b> | off | off | czujnik numer 2  |
| off | ON             | off | off                     | off         | ON        | off | off | czujnik numer 3  |
| ON  | ON             | off | off                     | off         | <b>ON</b> | off | off | czujnik numer 4  |
| off | off            | ON  | off                     | off         | ON        | off | off | czujnik numer 5  |
| ON  | off            | ON  | off                     | off         | ON        | off | off | czujnik numer 6  |
| off | ON             | ON  | off                     | off         | ON        | off | off | czujnik numer 7  |
| ON  | ON             | ON  | off                     | off         | ON        | off | off | czujnik numer 8  |
| off | off            | off | ON                      | off         | ON        | off | off | czujnik numer 9  |
| ON  | off            | off | ON                      | off         | ON        | off | off | czujnik numer 10 |
| off | ON             | off | ON                      | off         | ON        | off | off | czujnik numer 11 |
| ON  | ON             | off | ON                      | off         | ON        | off | off | czujnik numer 12 |
| off | off            | ON  | ON                      | off         | ON        | off | off | czujnik numer 13 |
| ON  | off            | ON  | ON                      | off         | ON        | off | off | czujnik numer 14 |
| off | ON             | ON  | ON                      | off         | ON        | off | off | czujnik numer 15 |
| ON  | ON             | ON  | ON                      | off         | ON        | off | off | czujnik numer 16 |

**Tabela nr 3** *Funkcje mikroprzełączników w czujniku RHT-01-GN i RHT-PSR*

## **1.4. Czujnik CO2-10k**

Aby czujnik współpracował z sterownikiem VIRGO należy ustawić mikroprzełączniki w czujniku zgodnie z poniższą tabelą.

**Tabela nr 4** *Funkcje mikroprzełączników w czujniku CO2-10k*

|     |                |     | Numer mikroprzełącznika | <b>Opis</b> |           |    |     |                  |
|-----|----------------|-----|-------------------------|-------------|-----------|----|-----|------------------|
| ◢   | $\overline{2}$ | 3   | 4                       | 5           | 6         |    | 8   | Numer czujnika   |
| off | off            | off | off                     | off         | ON        | ON | off | czujnik numer 1  |
| ON  | off            | off | off                     | off         | <b>ON</b> | ON | off | czujnik numer 2  |
| off | ON             | off | off                     | off         | ON        | ON | off | czujnik numer 3  |
| ON  | ON             | off | off                     | off         | ON        | ON | off | czujnik numer 4  |
| off | off            | ON  | off                     | off         | ON        | ON | off | czujnik numer 5  |
| ON  | off            | ON  | off                     | off         | <b>ON</b> | ON | off | czujnik numer 6  |
| off | <b>ON</b>      | ON  | off                     | off         | <b>ON</b> | ON | off | czujnik numer 7  |
| ON  | ON             | ON  | off                     | off         | <b>ON</b> | ON | off | czujnik numer 8  |
| off | off            | off | ON                      | off         | ON        | ON | off | czujnik numer 9  |
| ON  | off            | off | ON                      | off         | <b>ON</b> | ON | off | czujnik numer 10 |
| off | ON             | off | <b>ON</b>               | off         | ON        | ON | off | czujnik numer 11 |
| ON  | ON             | off | ON                      | off         | <b>ON</b> | ON | off | czujnik numer 12 |
| off | off            | ON  | ON                      | off         | <b>ON</b> | ON | off | czujnik numer 13 |
| ON  | off            | ON  | ON                      | off         | <b>ON</b> | ON | off | czujnik numer 14 |

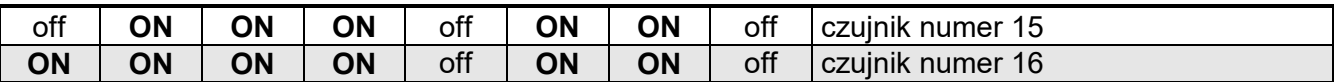

#### **1.5. Czujnik RHT-CO2-10K**

Czujnik RHT-CO2-10K jest traktowany przez sterownik VIRGO jako:

- dwa niezależne czujniki RHT-01-GN i CO2-10K (wszystkie wersje oprogramowania VIRGO),

- jeden czujnik RHT-CO2-10K (od wersji oprogramowania VIRGO A-09).

a) Czujnik RHT-CO2-10K jako dwa niezależne czujniki w VIRGO:

Jeśli chcemy wykorzystać oba czujniki to należy je załączyć w sterowniku VIRGO (nastawa *Zainstal. czuj.* z menu "Czujniki") jako czujniki o numerach różniących się o dwa (np. 1 i 3, 2 i 4) oraz dla czujnika o mniejszym numerze trzeba ustawić nastawę *Typ czujnika* = "RHT-01-GN" a dla czujnika o większym numerze: Typ czujnika = "CO2-10K".

Aby czujnik współpracował z sterownikiem VIRGO należy ustawić mikroprzełączniki w czujniku zgodnie z poniższą tabelą.

**Tabela nr 5** *Funkcje mikroprzełączników w czujniku RHT-CO2-10K dla wszystkich wersji oprogramowania sterownika VIRGO.*

|     |                |     | Numer mikroprzełącznika |     | <b>Opis</b> |           |     |                                                      |
|-----|----------------|-----|-------------------------|-----|-------------|-----------|-----|------------------------------------------------------|
|     | $\overline{2}$ | 3   | 4                       | 5   | 6           |           | 8   | Numer czujnika                                       |
| off | off            | off | off                     | off | ON          | ON        | off | położenie zabronione                                 |
| ON  | off            | off | off                     | off | ON          | ON        | off | położenie zabronione                                 |
| off | ON             | off | off                     | off | ON          | ON        | off | czujnik: CO <sub>2</sub> -10K nr 3, RHT-01-GN nr 1   |
| ON  | ON             | off | off                     | off | <b>ON</b>   | ON        | off | czujnik: CO <sub>2</sub> -10K nr 4, RHT-01-GN nr 2   |
| off | off            | ON  | off                     | off | ON          | <b>ON</b> | off | czujnik: CO <sub>2</sub> -10K nr 5, RHT-01-GN nr 3   |
| ON  | off            | ON  | off                     | off | <b>ON</b>   | ON        | off | czujnik: CO <sub>2</sub> -10K nr 6, RHT-01-GN nr 4   |
| off | ON             | ON  | off                     | off | ON          | ON        | off | czujnik: CO <sub>2</sub> -10K nr 7, RHT-01-GN nr 5   |
| ON  | ON             | ON  | off                     | off | <b>ON</b>   | ON        | off | czujnik: CO <sub>2</sub> -10K nr 8, RHT-01-GN nr 6   |
| off | off            | off | ON                      | off | ON          | ON        | off | czujnik: $CO2$ -10K nr 9, RHT-01-GN nr 7             |
| ON  | off            | off | ON                      | off | ON          | ON        | off | czujnik: CO <sub>2</sub> -10K nr 10, RHT-01-GN nr 8  |
| off | ON             | off | ON                      | off | ON          | ON        | off | czujnik: CO <sub>2</sub> -10K nr 11, RHT-01-GN nr 9  |
| ON  | ON             | off | ON                      | off | ON          | ON        | off | czujnik: CO <sub>2</sub> -10K nr 12, RHT-01-GN nr 10 |
| off | off            | ON  | ON                      | off | ON          | ON        | off | czujnik: CO <sub>2</sub> -10K nr 13, RHT-01-GN nr 11 |
| ON  | off            | ON  | <b>ON</b>               | off | ON          | ON        | off | czujnik: CO <sub>2</sub> -10K nr 14, RHT-01-GN nr 12 |
| off | ON             | ON  | ON                      | off | ON          | ON        | off | czujnik: CO <sub>2</sub> -10K nr 15, RHT-01-GN nr 13 |
| ON  | ON             | ON  | ON                      | off | ON          | ON        | off | czujnik: CO <sub>2</sub> -10K nr 16, RHT-01-GN nr 14 |

b) Czujnik RHT-CO2-10K jako jeden czujnik w VIRGO:

Jeśli chcemy wykorzystać w ten sposób czujnik, należy załączyć go w sterowniku VIRGO nastawą *Zainstal. czuj.* z menu "Czujniki" oraz ustawić nastawę *Typ czujnika* = "RHT-CO2-10K".

W czujniku należy ustawić mikroprzełączniki zgodnie z poniższą tabelą aby współpracował ze sterownikiem VIRGO.

|     |                |     | Numer mikroprzełącznika | <b>Opis</b> |           |    |    |                  |
|-----|----------------|-----|-------------------------|-------------|-----------|----|----|------------------|
| 1   | $\overline{2}$ | 3   | 4                       | 5           | 6         | 7  | 8  | Numer czujnika   |
| off | off            | off | off                     | off         | ON        | ON | ON | czujnik numer 1  |
| ON  | off            | off | off                     | off         | ON        | ON | ON | czujnik numer 2  |
| off | ON             | off | off                     | off         | ON        | ON | ON | czujnik numer 3  |
| ON  | ON             | off | off                     | off         | ON        | ON | ON | czujnik numer 4  |
| off | off            | ON  | off                     | off         | ON        | ON | ON | czujnik numer 5  |
| ON  | off            | ON  | off                     | off         | <b>ON</b> | ON | ON | czujnik numer 6  |
| off | ON             | ON  | off                     | off         | ON        | ON | ON | czujnik numer 7  |
| ON  | ON             | ON  | off                     | off         | <b>ON</b> | ON | ON | czujnik numer 8  |
| off | off            | off | ON                      | off         | ON        | ON | ON | czujnik numer 9  |
| ON  | off            | off | ON                      | off         | <b>ON</b> | ON | ON | czujnik numer 10 |
| off | ON             | off | ON                      | off         | ON        | ON | ON | czujnik numer 11 |
| ON  | ON             | off | ON                      | off         | ON        | ON | ON | czujnik numer 12 |
| off | off            | ON  | ON                      | off         | ON        | ON | ON | czujnik numer 13 |
| ON  | off            | ON  | ON                      | off         | ON        | ON | ON | czujnik numer 14 |
| off | ON             | ON  | ON                      | off         | ON        | ON | ON | czujnik numer 15 |
| ON  | ON             | ON  | ON                      | off         | ON        | ON | ON | czujnik numer 16 |

**Tabela nr 6** *Funkcje mikroprzełączników w czujniku RHT-CO2-10K dla sterownika VIRGO od wersji A-09 i kolejnych***.**

#### **1.6. Moduł 6A i 6A-010**

Aby moduł współpracował z sterownikiem VIRGO należy ustawić mikroprzełączniki w module zgodnie z poniższą tabelą.

**Tabela nr 7** *Funkcje mikroprzełącznika 8-sekcyjnego w module przy zadawaniu sterowania RS-485 dla współpracy modułu z sterownikiem VIRGO*

|     |                | Numer mikroprzełącznika |     | <b>Opis</b> |           |                                                                          |
|-----|----------------|-------------------------|-----|-------------|-----------|--------------------------------------------------------------------------|
| 1   | $\overline{2}$ | 3                       | 4   | 5           | 6         | Numer modułu przypisanego do danej<br>sekcji płynnej w sterowniku VIRGO. |
| off | off            | off                     | off | off         | off       | moduł nr 1 przypisany do sekcji 1                                        |
| ON  | off            | off                     | off | off         | off       | moduł nr 2 przypisany do sekcji 1                                        |
| off | ON             | off                     | off | off         | off       | moduł nr 3 przypisany do sekcji 1                                        |
| ON  | ON             | off                     | off | off         | off       | moduł nr 4 przypisany do sekcji 1                                        |
| off | off            | ON                      | off | off         | off       | moduł nr 5 przypisany do sekcji 1                                        |
| ON  | off            | ON                      | off | off         | off       | moduł nr 6 przypisany do sekcji 1                                        |
| off | ON             | ON                      | off | off         | off       | moduł nr 7 przypisany do sekcji 1                                        |
| ON  | ON             | <b>ON</b>               | off | off         | off       | moduł nr 8 przypisany do sekcji 1                                        |
| off | off            | off                     | off | ON          | off       | moduł nr 9 przypisany do sekcji 1                                        |
| ON  | off            | off                     | off | ON          | off       | moduł nr 10 przypisany do sekcji 1                                       |
| off | ON             | off                     | off | ON          | off       | moduł nr 11 przypisany do sekcji 1                                       |
| ON  | ON             | off                     | off | ON          | off       | moduł nr 12 przypisany do sekcji 1                                       |
| off | off            | ON                      | off | ON          | off       | moduł nr 13 przypisany do sekcji 1                                       |
| ON  | off            | ON                      | off | ON          | off       | moduł nr 14 przypisany do sekcji 1                                       |
| off | ON             | ON                      | off | ON          | off       | moduł nr 15 przypisany do sekcji 1                                       |
| ON  | ON             | <b>ON</b>               | off | ON          | off       | moduł nr 16 przypisany do sekcji 1                                       |
| off | off            | off                     | off | ON          | ON        | moduł nr 1 przypisany do sekcji 5 ÷ 16                                   |
| ON  | off            | off                     | off | ON          | <b>ON</b> | moduł nr 2 przypisany do sekcji 5 ÷ 16                                   |
| off | ON             | off                     | off | ON          | ON        | moduł nr 3 przypisany do sekcji $5 \div 16$                              |

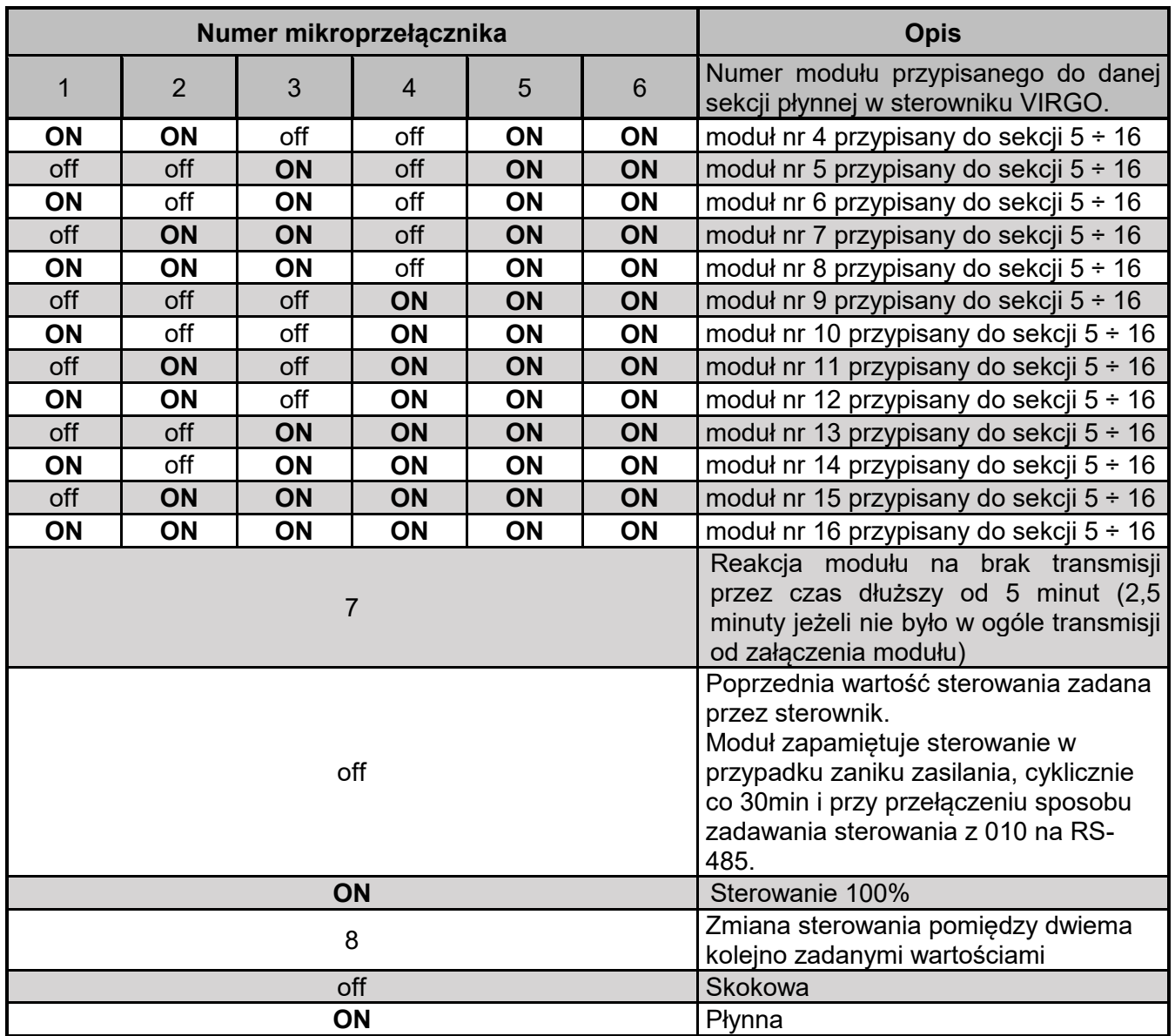

## **1.7. Moduł 6A-010-DIN**

Aby moduł współpracował z sterownikiem VIRGO należy ustawić mikroprzełączniki w module zgodnie z poniższą tabelą.

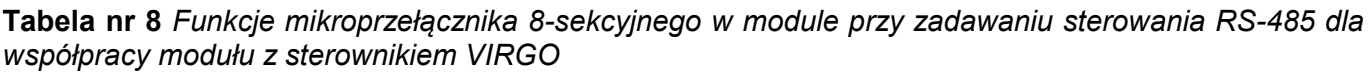

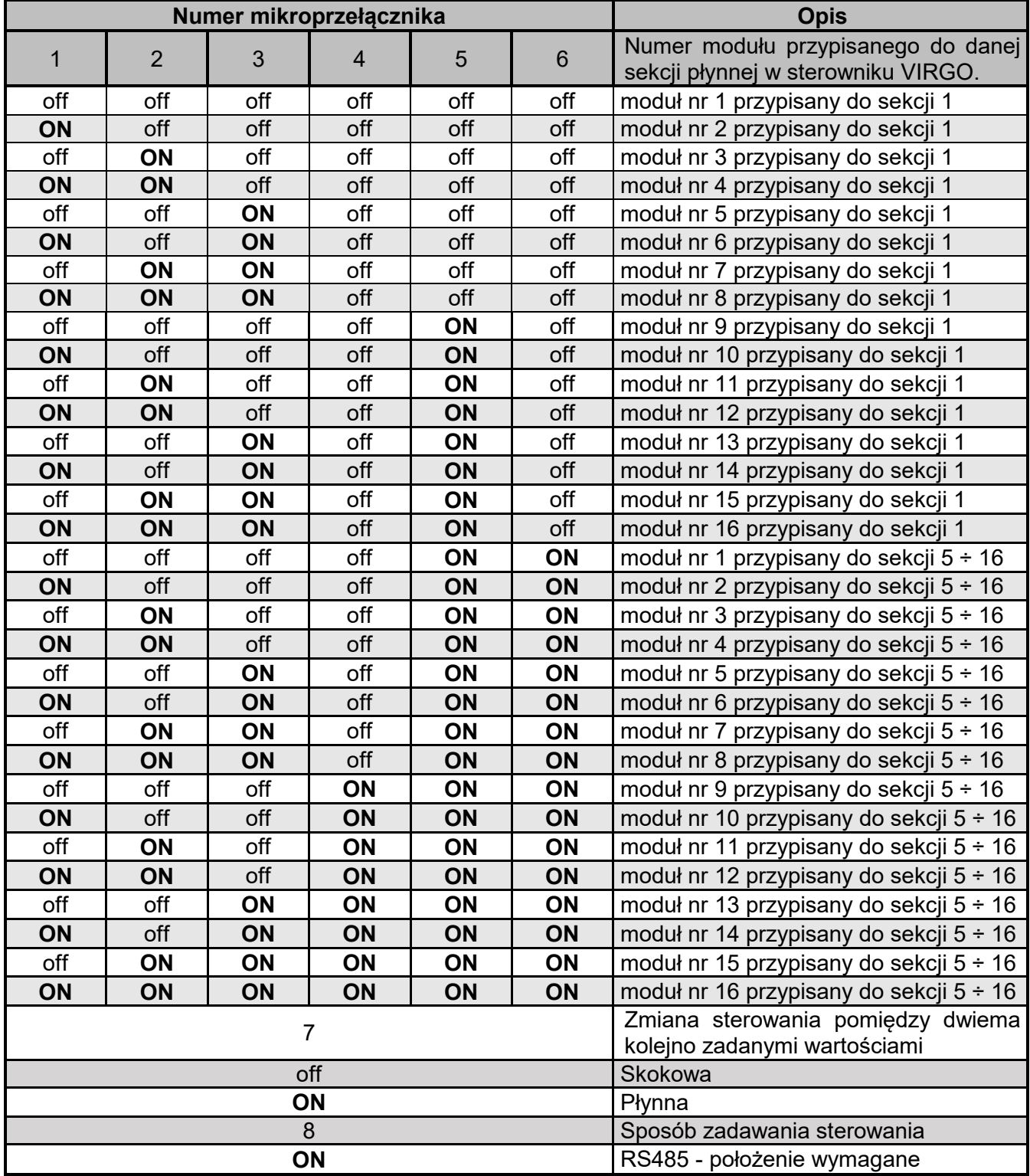

## **1.8. Moduł 4ZW**

W zależności od położenia mikroprzełącznika 6 w module 4ZW może on współpracować z VIRGO w jednym z dwóch trybów:

- normalnym: mikroprzełącznik nr 6 w pozycji OFF, sekcja modułu realizuje sekcję "zew. ZW" sterownika,
- 3St: mikroprzełącznik nr 6 w pozycji ON, moduł współpracuje z sekcją nagrzewnicową o realizacji "zew. 3-stopnie". Sterowanie wyjściem 100% takiej sekcji odbywa się za pomocą sekcji 1 w module, wyjściem 50% – za pomocą sekcji 2 w module, a zapłonem – poprzez sekcję 3 w module.
- a) Aby moduł realizował sekcję "zew. ZW" sterownika VIRGO należy ustawić mikroprzełączniki w module zgodnie z poniższą tabelą.

| <b>Numer</b><br>mikroprzełącznika | <b>Położenie</b>            | <b>Opis</b>                                                                                                    |
|-----------------------------------|-----------------------------|----------------------------------------------------------------------------------------------------|
|                                   | off (1), off (2)            | Moduł 4ZW nr 1 (niewykorzystywany w VIRGO)                                                                                                    |
|                                   | <b>ON</b> $(1)$ , off $(2)$ | Moduł 4ZW nr 2:<br>- sekcja 1 modułu 4ZW to sekcja 5 VIRGO,<br>- sekcja 2 modułu 4ZW to sekcja 6 VIRGO,<br>- sekcja 3 modułu 4ZW to sekcja 7 VIRGO,<br>- sekcja 4 modułu 4ZW to sekcja 8 VIRGO.    |
| 1,2                               | off (1), <b>ON</b> (2)      | Moduł 4ZW nr 3<br>- sekcja 1 modułu 4ZW to sekcja 9 VIRGO,<br>- sekcja 2 modułu 4ZW to sekcja 10 VIRGO,<br>- sekcja 3 modułu 4ZW to sekcja 11 VIRGO,<br>- sekcja 4 modułu 4ZW to sekcja 12 VIRGO.  |
|                                   | ON(1), ON(2)                | Moduł 4ZW nr 4<br>- sekcja 1 modułu 4ZW to sekcja 13 VIRGO,<br>- sekcja 2 modułu 4ZW to sekcja 14 VIRGO,<br>- sekcja 3 modułu 4ZW to sekcja 15 VIRGO,<br>- sekcja 4 modułu 4ZW to sekcja 16 VIRGO. |
|                                   | off (3), off (4)            | Jak brak transmisji przez 60 sekund to wszystkie sekcje w<br>module (S1, S2, S3, S4) wyłączone.                                                                                                    |
|                                   | $ON(3)$ , off $(4)$         | Jak brak transmisji przez 60 sekund to kontynuować ostatnie<br>sterowanie.                                                                                                    |
| 3,4                               | off $(3)$ , <b>ON</b> $(4)$ | Jak brak transmisji przez 60 sekund to pierwsza sekcja w<br>module (S1) załączona i pozostałe sekcje w module (S2, S3,<br>S4) wyłączone.                                                           |
|                                   | ON $(3)$ , ON $(4)$         | Jak brak transmisji przez 60 sekund to wszystkie sekcje w<br>module (S1, S2, S3, S4) załączone                                                                                                    |
| 5                                 | off(5)                      | Położenie wymagane                                                                                                    |
| 6                                 | off(6)                      | Położenie wymagane                                                                                                    |

**Tabela nr 33** *Funkcje mikroprzełączników w module 4ZW realizującego sekcję "zew. ZW" sterownika*

b) Aby moduł 4ZW w trybie 3St współpracował z sterownikiem VIRGO należy ustawić mikroprzełączniki w module zgodnie z poniższą tabelą.

|           |                | Numer mikroprzełącznika |                | <b>Opis</b> |           |                                                                      |
|-----------|----------------|-------------------------|----------------|-------------|-----------|----------------------------------------------------------------------|
|           | $\overline{2}$ | 3                       | $\overline{4}$ | 5           | 6         | Numer sekcji w sterowniku VIRGO, do<br>której jest przypisany moduł. |
| off       | off            | <b>ON</b>               | off            | off         | ON        | moduł przypisany do sekcji 5                                         |
| <b>ON</b> | off            | <b>ON</b>               | off            | off         | ON        | moduł przypisany do sekcji 6                                         |
| off       | <b>ON</b>      | ON                      | off            | off         | ON        | moduł przypisany do sekcji 7                                         |
| <b>ON</b> | <b>ON</b>      | ON                      | off            | off         | ON        | moduł przypisany do sekcji 8                                         |
| off       | off            | off                     | ON             | off         | ON        | moduł przypisany do sekcji 9                                         |
| <b>ON</b> | off            | off                     | <b>ON</b>      | off         | ON        | moduł przypisany do sekcji 10                                        |
| off       | <b>ON</b>      | off                     | ON             | off         | ON        | moduł przypisany do sekcji 11                                        |
| <b>ON</b> | <b>ON</b>      | off                     | <b>ON</b>      | off         | ON        | moduł przypisany do sekcji 12                                        |
| off       | off            | ON                      | <b>ON</b>      | off         | ON        | moduł przypisany do sekcji 13                                        |
| <b>ON</b> | off            | <b>ON</b>               | <b>ON</b>      | off         | <b>ON</b> | moduł przypisany do sekcji 14                                        |
| off       | ON             | ON                      | <b>ON</b>      | off         | ON        | moduł przypisany do sekcji 15                                        |
| ON        | <b>ON</b>      | ON                      | <b>ON</b>      | off         | <b>ON</b> | moduł przypisany do sekcji 16                                        |

**Tabela nr 34** *Funkcje mikroprzełączników w module 4ZW w trybie 3St*

Jeżeli sekcja nagrzewnicowa zmienia stan z wyłączenia na 50% lub 100% to regulator wykonuje zapłon (sekcja 3 modułu jest załączona) przez czas określony nastawą *Czas zapłonu* (menu "Sekcja X", X – numer sekcji od 5 do 16). W trakcie wysterowania sekcji nagrzewnicowej na 100% wyjścia 50% i 100% są załączone. Gdy sekcja nagrzewnicowa ma poziom sterowania 50% to wyjście 50% jest załączone, a 100% jest wyłączone. Dla wyłączonej sekcji nagrzewnicowej wyjścia 50% i 100% są wyłączone. Fizyczne sterowanie sekcji 1 i 2 w module zależy od nastaw odpowiednio *Typ wyjścia 100%* i *Typ wyjścia 50%* (obie nastawy z menu "Sekcja X").

## **1.9. Moduł INLET-010, INLET-010-2PK i INLET-010-2PK-24V**

Aby moduł współpracował z sterownikiem VIRGO należy ustawić m.in. mikroprzełączniki w module zgodnie z poniższą tabelą.

| <b>Numer</b><br>mikroprzełącznika | Położenie                                                                             | <b>Opis</b>                                                                                                    |
|-----------------------------------|---------------------------------------------------------------------------------------|----------------------------------------------------------------------------------------------------|
| 1,2                               | off $(1)$ , off $(2)$<br>ON(1), off(2)<br>off $(1)$ , <b>ON</b> $(2)$<br>ON(1), ON(2) | Wybór numeru modułu INLET-010, INLET-010-2PK,<br>INLET-010-2PK-24V:<br>- numer 1<br>- numer 2<br>$-$ numer 3<br>- numer 4<br>Położenie tych mikroprzełączników ma znaczenie tylko<br>podczas pracy z zadawaniem sterowania za pomocą<br>interfejsu RS-485 (mikroprzełącznik nr 3 w pozycji ON).<br>Wymagane jest ustawienie kolejnych numerów (np. przy<br>pracy z dwoma modułami należy zadeklarować numery 1 i<br>$\mathbf{2}$ |

**Tabela nr 12** *Funkcje mikroprzełączników w module*

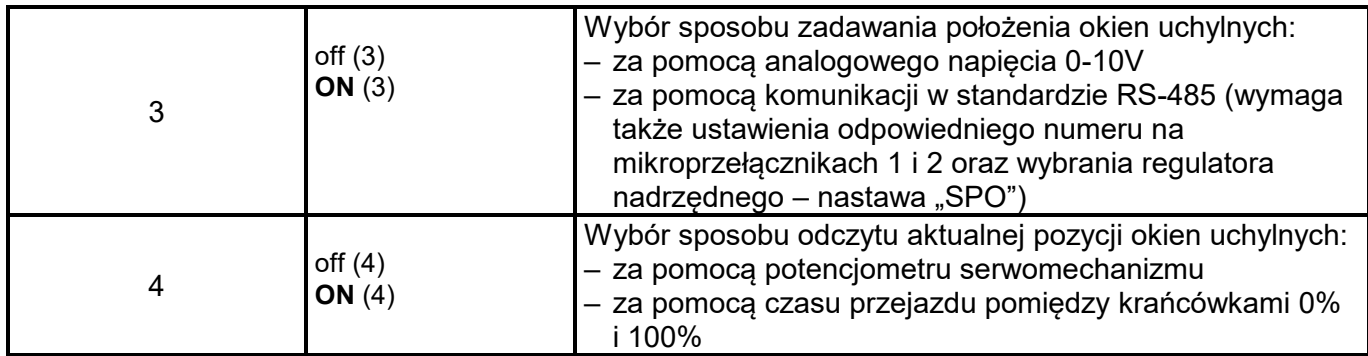

Dodatkowo nastawa *SPO* w module musi mieć wartość:

- 0 dla modułu wlotów "zwykłych",
- 2 dla modułu wlotów tunelowych.

#### **1.10. Moduł 0..10V-2S**

Moduł posiada dwa zestawy po 4 mikroprzełączniki ponumerowane od 1..4. Zestaw po lewej (znajdujący się bliżej napisu "www.jotafan.pl") służy do ustawienia funkcji wyjścia Out1, a zestaw po prawej (położony dalej od napisu "www.jotafan.pl") do ustawienia wyjścia Out2.

Aby moduł współpracował z sterownikiem VIRGO należy ustawić mikroprzełączniki w module zgodnie z poniższą tabelą oraz usunąć z modułu zworkę ZW.

| <b>Numer</b><br>mikroprz. | <b>Położenie</b>      | <b>Opis</b>                                            |
|---------------------------|-----------------------|--------------------------------------------------------|
|                           | off                   | Wyjście pracuje jako Moduł 6A nr 15 lub Inlet-010 nr 3 |
|                           | <b>ON</b>             | Wyjście pracuje jako Moduł 6A nr 16 lub Inlet-010 nr 4 |
|                           | off $(2)$ , off $(3)$ | Wyjście pracuje jako Moduł 6A sekcji 1                 |
| 2, 3                      | $ON(2)$ , off $(3)$   | Wyjście pracuje jako Moduł 6A sekcji 516               |
|                           | off $(2)$ , ON $(3)$  | Wyjście pracuje jako moduł wlotów Inlet-010            |
|                           | ON(2), ON(3)          | Wyjście pracuje jako moduł wlotów tunelowych Inlet-010 |
| 4                         | off                   | Praca normalna 010V                                    |
|                           | ON                    | Praca inwersyjna 100V                                  |

**Tabela nr 13** *Funkcje mikroprzełączników w module (usunięta zworka ZW)*

*UWAGA! W systemie nie mogą równocześnie pracować dwa urządzenia o takich samych adresach. Jeżeli są zainstalowane moduły 6A zadeklarowane jako powielenie sterowania sekcją i moduł 0..10V-2S ma także powielać to samo sterowanie to muszą być ustawione różne numery modułów (analogicznie w przypadku stosowania modułu INLET-010).*

## **1.11. Moduł 0..10V-4S**

Moduł posiada cztery zestawy po 6 mikroprzełączników ponumerowane od 1..6. Zestawy patrząc od lewej strony służą kolejno do ustawienia funkcji wyjścia Out1, Out2, Out3 i Out4. Poniższa tabela prezentuje wszystkie możliwe kombinacje z opisem poszczególnych ustawień.

| Numer mikroprzełącznika |                     |              |                         |     | <b>Opis</b> |                                                             |
|-------------------------|---------------------|--------------|-------------------------|-----|-------------|-------------------------------------------------------------|
| $\mathbf{1}$            | $\overline{2}$      | $\mathbf{3}$ | $\overline{\mathbf{4}}$ | 5   | 6           |                                                             |
| off                     | off                 | off          | off                     | off | $\star$     | Wyjście pracuje jako Moduł 6A nr 9 sekcji 1                 |
| ON                      | off                 | off          | off                     | off | $\star$     | Wyjście pracuje jako Moduł 6A nr 10 sekcji 1                |
| off                     | ON                  | off          | off                     | off | $\star$     | Wyjście pracuje jako Moduł 6A nr 11 sekcji 1                |
| ON                      | ON                  | off          | off                     | off | $\star$     | Wyjście pracuje jako Moduł 6A nr 12 sekcji 1                |
| off                     | off                 | ON           | off                     | off | $\star$     | Wyjście pracuje jako Moduł 6A nr 13 sekcji 1                |
| ON                      | off                 | ON           | off                     | off | $\star$     | Wyjście pracuje jako Moduł 6A nr 14 sekcji 1                |
| off                     | ON                  | ON           | off                     | off | $\star$     | Wyjście pracuje jako Moduł 6A nr 15 sekcji 1                |
| ON                      | ON                  | ON           | off                     | off | $\star$     | Wyjście pracuje jako Moduł 6A nr 16 sekcji 1                |
| off                     | off                 | off          | ON                      | off | $\star$     | Wyjście pracuje jako Moduł 6A nr 9 sekcji 516               |
| ON                      | off                 | off          | ON                      | off | $\star$     | Wyjście pracuje jako Moduł 6A nr 10 sekcji 516              |
| off                     | ON                  | off          | ON                      | off | $\star$     | Wyjście pracuje jako Moduł 6A nr 11 sekcji 516              |
| ON                      | ON                  | off          | ON                      | off | $\star$     | Wyjście pracuje jako Moduł 6A nr 12 sekcji 516              |
| off                     | off                 | ON           | ON                      | off | $\star$     | Wyjście pracuje jako Moduł 6A nr 13 sekcji 516              |
| ON                      | off                 | ON           | ON                      | off | $\star$     | Wyjście pracuje jako Moduł 6A nr 14 sekcji 516              |
| off                     | ON                  | ON           | ON                      | off | $\star$     | Wyjście pracuje jako Moduł 6A nr 15 sekcji 516              |
| ON                      | ON                  | ON           | ON                      | off | $\star$     | Wyjście pracuje jako Moduł 6A nr 16 sekcji 516              |
| off                     | off                 | X            | off                     | ON  | $\star$     | Wyjście pracuje jako moduł wlotów Inlet-010 nr 1            |
| ON                      | off                 | X            | off                     | ON  | $\star$     | Wyjście pracuje jako moduł wlotów Inlet-010 nr 2            |
| off                     | ON                  | X            | off                     | ON  | $\star$     | Wyjście pracuje jako moduł wlotów Inlet-010 nr 3            |
| ON                      | ON                  | X            | off                     | ON  | $\star$     | Wyjście pracuje jako moduł wlotów Inlet-010 nr 4            |
| off                     | off                 | X            | ON                      | ON  | $\star$     | Wyjście pracuje jako moduł wlotów tunelowych Inlet-010 nr 1 |
| ON                      | off                 | X            | ON                      | ON  | $\star$     | Wyjście pracuje jako moduł wlotów tunelowych Inlet-010 nr 2 |
| off                     | ON                  | X            | ON                      | ON  | $\star$     | Wyjście pracuje jako moduł wlotów tunelowych Inlet-010 nr 3 |
| ON                      | ON                  | X            | ON                      | ON  | $\star$     | Wyjście pracuje jako moduł wlotów tunelowych Inlet-010 nr 4 |
|                         | rodzaj i numer j.w. |              |                         |     | off         | *Praca normalna 010V                                        |
|                         | rodzaj i numer j.w. |              |                         |     | ON          | *Praca inwersyjna 100V                                      |

**Tabela nr 14** *Funkcje mikroprzełączników w module*

X – ustawienie dowolne

*UWAGA! W systemie nie mogą równocześnie pracować dwa urządzenia o takich samych adresach. Jeżeli są zainstalowane moduły 6A zadeklarowane jako powielenie sterowania sekcją i moduł 0..10V-4S ma także powielać to samo sterowanie to muszą być ustawione różne numery modułów (analogicznie w przypadku stosowania modułu INLET-010).*